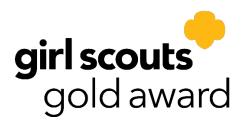

Instructions on Taking Gold Award Training through the Google Classroom.

Follow the link to get started: Google Classroom

If you have never used Google Classroom, follow these steps to join:

- 1. Make sure you have a google account (Gmail). THIS CANNOT BE A SCHOOL ACCOUNT (your school has settings to block usage on other sites) You can create a <u>free account</u> if you do not have one. If you have multiples girls in the same house, you can use the same account. The girls will just be able to see the other classes.
- 2. Sign into classroom.google.com or the Google Classroom app with your Google account.
- 3. Click the + to join your class using the classroom code.
- 4. Click "Classwork" to see the activities to complete the requirements for the badge or Journey.

Email <a href="mailto:highestawards@gscolorado.org">highestawards@gscolorado.org</a> with any questions.